# **LAPORAN KERJA PRAKTEK**

# **PT NST BATAM**

# **PEMBUATAN APLIKASI WAREHOUSE MANAGEMENT SYSTEM**

**ERDAWATI 6304191187**

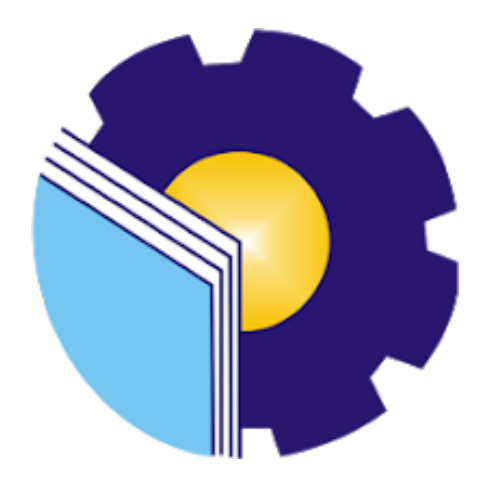

# **PROGRAM STUDI D-IV REKAYASA PERANGKAT LUNAK JURUSAN TEKNIK INFORMATIKA POLITEKNIK NEGERI BENGKALIS**

**2023**

# <span id="page-1-0"></span>LAPORAN KERJA PRAKTEK PT. NST BATAM PEMBUATAN APLIKASI WAREHOUSE MANAGEMENT SYSTEM PADA PT. NST BATAM

Ditulis sebagai salah satu syarat untuk menyelesaikan Kerja Praktek

#### **ERDAWATI**

#### 6304191187

BATEM<br>Pekanbaru, 22 Juli 2023

Pembimbing Lapangan

PT. NST Nus nta lot). L Azlan Rafar

**Dosen Pembimbing** Program Studi D-IV Rekayasa Perangkat Lunak

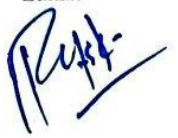

Ryei Rahmatil Fiska, M.Kom NIP. 199107112020122022

**Produjui** Ketua Prathalasa Peny Rekayasa Perankat Lunak M.Cs 041003

 $\mathbf{ii}$ 

### **KATA PENGANTAR**

Puji syukur penulis ucapkan kepada Allah SWT yang telah memberikan Segala nikmat yang salah satunya yaitu nikmat berupa kesehatan dan kesempatan, hingga kita dapat sampailah pada tahap sekarang, penulis mampu menyelesaikan Laporan Kerja Praktek di PT. Nusantara Skuad Teknologi Batam.

Laporan kerja praktek ini berjudul "*Aplikasi Warehouse Management System*" laporan kerja praktek tersebut juga berisikan tentang seluruh kegiatan yang dilakukan penulis selama melakukan kerja praktek. Kerja praktek ini telah penulis laksanakan dengan baik di PT. Nusantara Skuad Teknologi, yang beralamat di Komp. Batu Ampar Industrial Estate Type A Blok A No. 15 Jl. Todak Batu Ampar, Batam.

Dalam kesempatan ini, tak lupa penulis menghanturkan sujud kepada orang tua penulis yang telah banyak memberikan dorongan berupa finansial serta semangat yang diberikan dari awal hingga selesainya laporan ini. Selanjutnya tidak lupa pula penulis menyampaikan terima kasih banyak kepada pihak-pihak yang mendukung dalam penyelesaian laporan kerja praktek ini antara lain :

- 1. Bapak Johny Custer, ST., MT selaku Direktur Politeknik Negeri Bengkalis.
- 2. Bapak Kasmawi, M.Kom selaku Ketua Jurusan Teknik Informatika Politeknik Negeri bengkalis.
- 3. Bapak Fajri Frofesio Putra, M.Cs Selaku Ketua Program Studi Rekayasa Perangkat Lunak
- 4. Ibu Lidya Wati, M.Kom selaku Koordinator Kerja Praktek Jurusan Teknik Informatika Politeknik Negeri Bengkalis
- 5. Ibu Ryci Rahmatil Fiska, M.Kom Selaku Dosen Pembimbing Kerja Praktek
- 6. Bapak Febrian Giovani,S.T selaku Direktur PT. Nusantara Skuad Teknologi Batam.
- 7. Abang L Azlan Raffar Selaku Mentor di PT. Nusantara Skuad Teknologi Batam
- 8. Seluruh karyawan yang telah membantu penulis dalam melaksanakan Kerja Praktek di PT. Nusantara Skuad Teknologi Batam
- 9. Teman-teman seperjuangan saat berada di PT. Nusantara Skuad Teknoogi Batam, serta teman-teman Politeknik Negeri Bengkalis Khusus nya Program studi Rekayasa Perangkat Lunak Semester VIII (delapan) dalam memberikan dukungan dan motivasinya dalam menyusun laporan Kerja Praktek.

Semoga laporan ini dapat memberikan manfaat bagi penulis dan para pembaca. Penulis menerima segala bentuk kritik dan saran yang sufatnya membangun bagi penulis, dengan tujuan agar penulis lebih baik lagi untuk kedepannya. Disini penulis juga minta maaf kepada seluruh pihak khususnya kepada dosen pembimbing dan rekan-rekan apabila terdapat kesalahan baik yang disengaja maupun yang tidak disengaja sehingga kurang berkenan dihati, maka penulis meminta maaf yang sebesar-besarnya.

Bengkalis, 29 Mei 2023

#### Erdawati

# **DAFTAR ISI**

<span id="page-4-0"></span>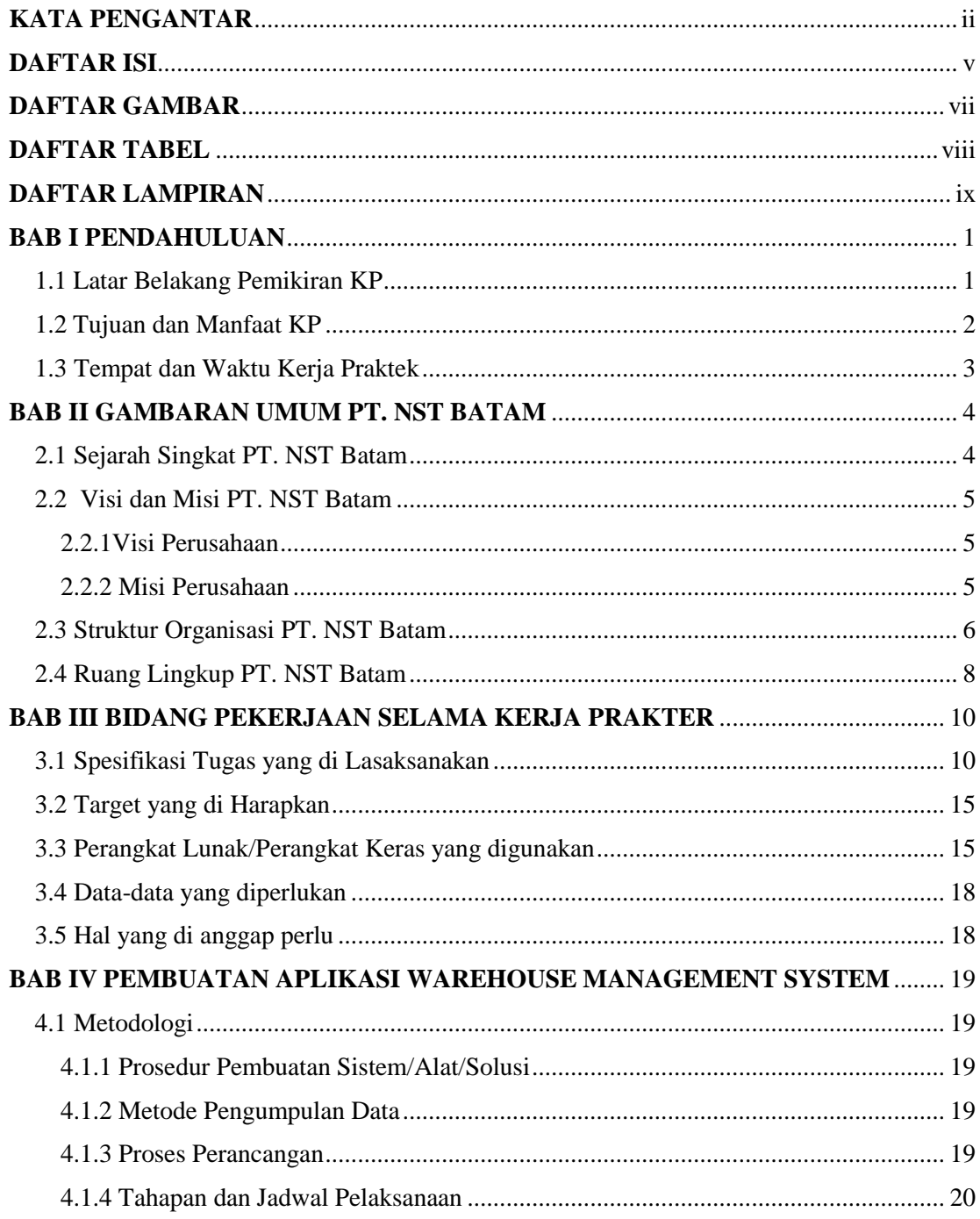

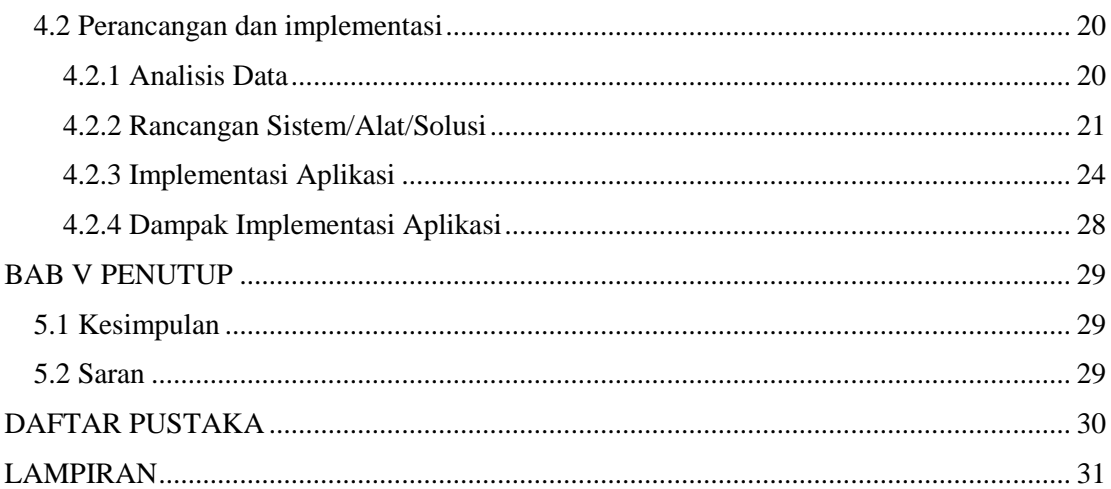

# **DAFTAR GAMBAR**

<span id="page-6-0"></span>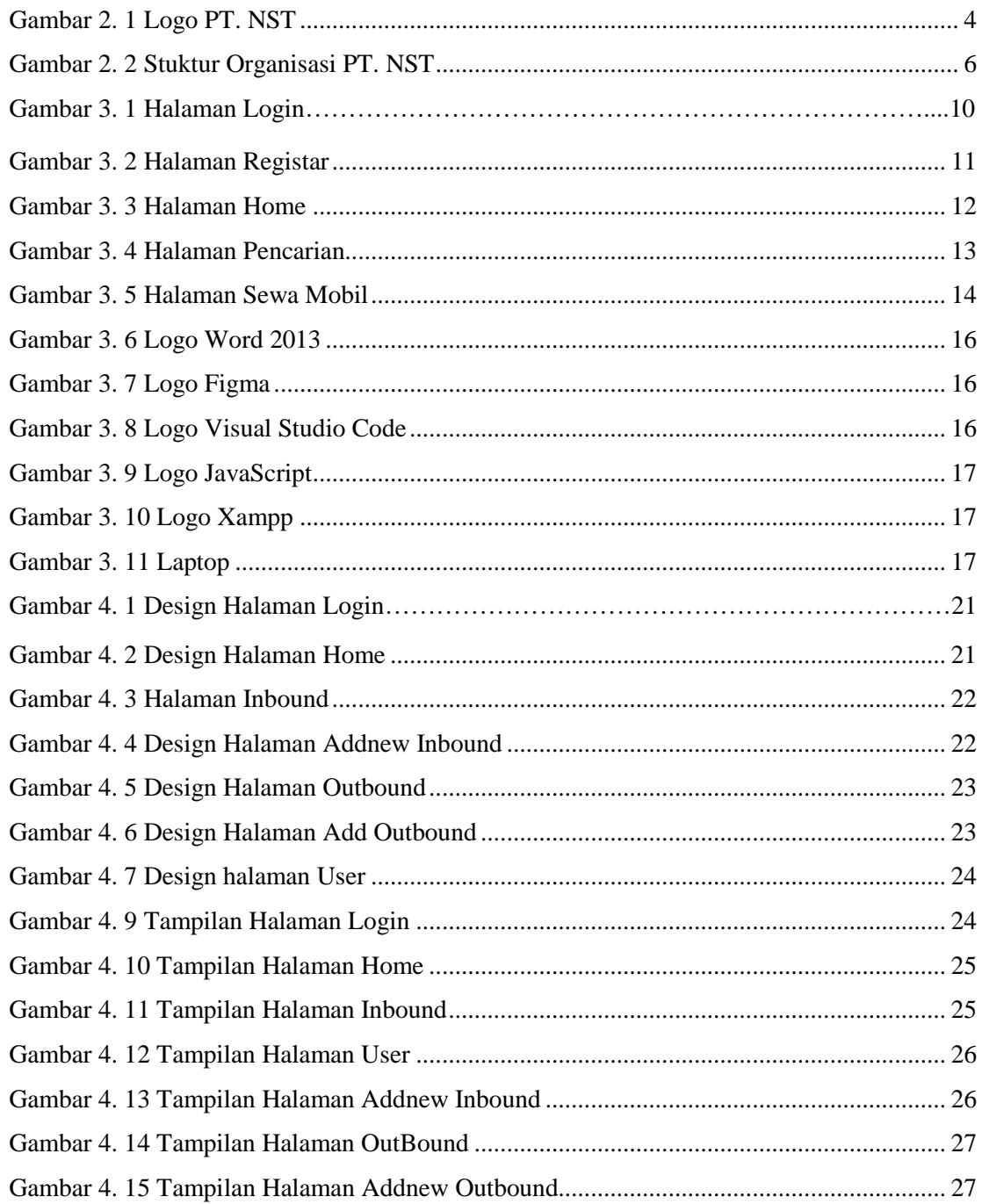

# <span id="page-7-0"></span>**DAFTAR TABEL**

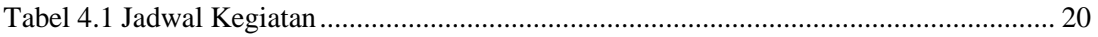

# **DAFTAR LAMPIRAN**

<span id="page-8-0"></span>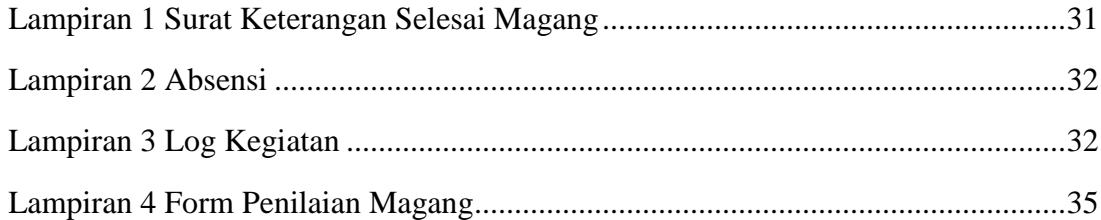

#### **BAB I**

#### **PENDAHULUAN**

#### <span id="page-9-1"></span><span id="page-9-0"></span>**1.1 Latar Belakang Pemikiran KP**

Menurut Arifin (2014) mengatakan Praktek Kerja Lapangan (PKL) merupakan salah satu bentuk implementasi secara sistematis dan sikron antara program pendidikan disekolah atau kampus dengan program penguasaan keahlian tertentu. Selain itu PKL merupakan salah satu kegiatan akademik yang wajib diikuti oleh seluruh siswa/mahasiswa pada program studi tertentu.

Praktek Kerja Lapangan (PKL) merupakan salah satu syarat yang harus dipenuhi oleh Mahasiswa khususnya Mahasiswa yang berada di Politeknik Negeri Bengkalis. Untuk dapat terjun ke dunia kerja setelah kuliah, maka setiap mahasiswa harus memiliki pengalaman guna menghadapi kerrofesionalan pekerjaan sesuai dengan bidang yang digeluti. Oleh sebab itu, praktek kerja lapangan sangat tepat untuk dilaksanakan sehingga nanti akan memberikan keselarasan antara ilmu teori dan praktek karena pada dasarnya ilmu teori yang didapat dari bangku perkuliahan belum tentu sama dengan praktek kerja dilapangan. Praktek Kerja Lapangan adalah wadah yang baik bagi mahasiswa untuk berinteraksi secara langsung dengan dunia industri.

PT Nusantara Skuad Teknologi Batam merupakan perusahaan yang bergerak dibidang software. PT Nusantara Skuad Teknologi sendiri menawarkan jasa yang berkhususkan pada bidang *technology development software*. PT Nusantara Skuad Teknologi Batam juga memberikan kesempatan bagi siswa dan mahasiswa dalam melaksanakan Kerja Praktek (KP) pada perusahaan mereka, guna meningkatkan mutu dan wawasan yang mereka miliki.

Selain melaksanakan Kerja Praktek (KP) diperusahaan mereka, PT nusantara skuad teknologi batam juga membantu siswa dan mahasiswa yang melaksanakan kerja praktek diperusahaan mereka dalam memperdalam ilmu software dan juga memberikan kesempatan kepada siswa dan mahasiswa mempelajari ilmu software yang mereka terapkan diperusahaan mereka. Siswa dan mahasiswa yang melaksanakan kerja praktek di PT. Nusantara skuad teknologi juga diminta untuk membuat dan merancang sebuah sistem baik yang berbasis website maupun mobile, bertujuan agar siswa dan mahasiswa tersebut bisa mendapatkan ilmu lebih dari perusahaan mereka yang mungkin ada beberapa ilmu yang belum didapatkan dibangku kuliah sebelumnya.

#### <span id="page-10-0"></span>**1.2 Tujuan dan Manfaat KP**

Tujuan dari pelaksanaan Kerja Praktek ini adalah :

- 1. Dapat memperoleh kesempatan untuk menerapkan ilmu pengetahuan yang telah diperolah dalam perkulihan untuk diterapkan dalam lapangan kerja
- 2. Melatih keterampilan, Kedisplinan dan tanggung jawab dari setiap pekerjaan yang telah diberikan
- 3. Melatih etika dan sikap mental yang baik dalam bersosialisasi dilingkungan kerja.
- 4. Mengetahui potensi kerja yang dimiliki setiap mahasiswa.
- 5. Untuk menambah pengetahuan, Keterampilan dan pemahaman yang tidak didapat langsung dalam perkuliahan.

Adapun manfaat dari pelaksanaan Kerja Praktek adalah :

- 1. Memberikan gambaran dunia kerja yang sebenarnya kepada mahasiswa sebagai bekal dikemudian hari
- 2. Sebagai wadah bagi mahasiswaa untuk menyalurkan ilmu, Menambah pengetahuan dan wawasan dalam dunia kerja.
- 3. Mahasiswa dapat mengetahu bagaimana membuat project website dan aplikasi yang dijadikan sebagai salah satu syarat untuk mendapatkan nilai

Kerja Praktek ( KP ) di PT. Nusantara Skuad Teknologi.

### <span id="page-11-0"></span>**1.3 Tempat dan Waktu Kerja Praktek**

Kerja Praktek dilaksanakan di PT. Nusantara Skuad Tkenologi 4 Bulan terhitung sejak 20 Maret 2023 – 21 Juli 2023. Adapun jam Kerja Praktek diperusahaan tersebut sesuai jam kerja bagian pengelola, aktif selama 5 hari dalam satu minggu yaitu mulai dari hari senin sampai dengan jum'at dari pukul 08:00 – 17:00 WIB,

#### **BAB II**

#### **GAMBARAN UMUM PT. NST BATAM**

#### <span id="page-12-1"></span><span id="page-12-0"></span>**2.1 Sejarah Singkat PT. NST Batam**

PT Nusantara Skuad Teknologi merupakan sebuah perusahaan yang bergerak dibidang *Software Development* yang berpusat di Batam, Indonesia. Perusahaan ini didirikan oleh Bapak Febrian Giovani,S.T pada tahun 2022. Semenjak berdirinya perushaan NST, PT Nusantara Skuad Teknologi telah mendapatkan dan berhasil membuat *client* puas dengan hasil kerja *project* yang dikerjakan.

PT Nusantara Skuad Teknologi sendiri menawarkan jasa yang berkhususkan pada bidang *technology development software*. Pada saat ini PT Nusantara Skuad Teknologi telah memperluas jangkauan pemasaran mulai dari Batam dan seluruh Indonesia dan nantinya akan memperluas dipasar *ASEAN*, khususnya Singapura. Perusahaan ini akan mulai memperluas jangkauan pemasarannya lebih jauh lagi pada masa yang akan datang. PT Nusantara Skuad Teknologi bisa ditemukan di Komp. Batu Ampar Industrial Estate Type A Blok A 15, Jln. Todak, Batu Ampar, Batam, Kepulauan Riau, Indonesia. Lokasi PT Nusantara Skuad Teknologi juga bisa ditemukan melalui pencarian pada *browser* dengan *keyword*: PT Nusantara Skuad Teknologi.

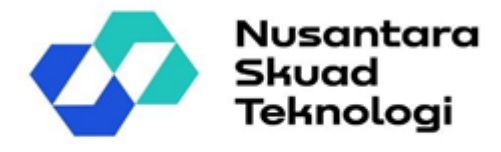

<span id="page-12-2"></span>Gambar 2. 1 LogoPT. NST

Menurut PT Nusantara Skuad Teknologi sendiri, teknologi merupakan hal yang sangat penting pada zaman modern ini. Perkembangan teknologi yang sangat cepat pada zaman modern ini mengakibatkan banyak jasa memperlukan bantuan dari teknologi. Mulai dari jasa penjualan, jasa produksi, jasa pengantaran, dan masih banyak lagi.

#### <span id="page-13-1"></span><span id="page-13-0"></span>**2.2 Visi dan Misi PT. NST Batam**

2.2.1Visi Perusahaan

Visi dari PT Nusantara Skuad Teknologi adalah:

- a. Menjadi perusahaan yang menyediakan layanan dan produk profesional terkait pengembangan teknologi perangkat lunak / *software*.
- b. Membuat layanan yang lebih baik untuk aplikasi sistem perusahaan.

#### <span id="page-13-2"></span>2.2.2 Misi Perusahaan

Misi dari PT Nusantara Skuad Teknologi antara lain:

a. Membantu *client* dalam mengembangkan bisnisnya dengan memberikan pengalaman perangkat lunak terintegrasi melalui jasa pengembangan aplikasi.

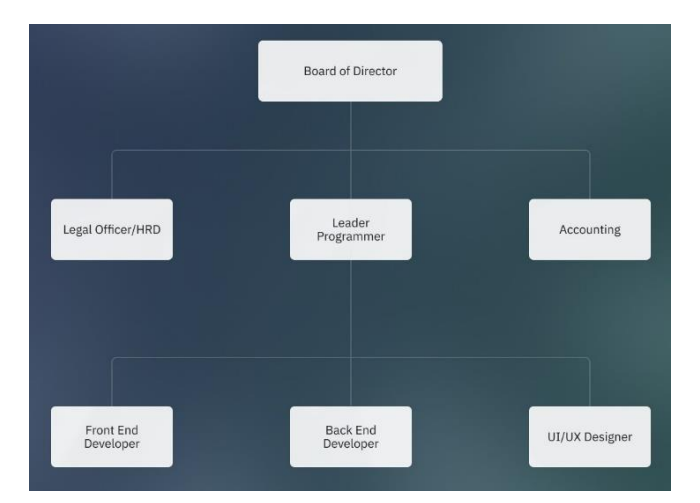

#### <span id="page-14-0"></span>**2.3 Struktur Organisasi PT. NST Batam**

Gambar 2. 2 Stuktur Organisasi PT. NST

Gambar diatas merupakan gambar struktur organisasi PT Nusantara Skuad Teknologi. Struktur Organisasi merupakan sebuah struktur yang terdapat dalam sebuah organisasi, baik komunitas maupun sebuah perusahaan. Struktur organisasi berfungsi dalam menetapkan bagaimana pembagian tugas dilakukan (Gammahendra, Hamid, and Riza 2014).

Sebuah organisasi, terdapat berbagai macam jabatan yang disediakan oleh pendiri perusahaan. Jabatan ini berfungsi untuk memisahkan pekerjaan agar sesuai dengan alur kerja yang diinginkan. Berikut adalah jabatan dari PT Nusantara Skuad Teknologi Beserta dengan tugasnya masing-masing.

1. Direktur

Sebagai pemimpin dari sebuah perusahaan, seorang direkturmempunyai tugas sebagai berikut :

- b. Membuat keputusan dalam setiap kegiatan perusahaan untuk mencapai tujuan perusahaan.
- c. Menetapkan kebijakan perusahaan
- d. Menyusun rencana kerja

#### *2. HRD (Human Resource Development)*

Sebagai orang yang bertanggung jawab dengan pengelolaan sumber daya manusia, seorang HRD mempunyai tugas sebagai berikut :

- a. Bertanggung jawab dalam rekrutmen tenaga kerja
- b. Melakukan pengembangan tenaga kerja

#### 3. Accounting

Sebagai orang yang bertanggung jawab dalam pengelolaan dokumentasi dan keuangan perusahaan, seorang accounting mempunyai tugas sebagai berikut :

- a. Mencatat dan melaporkan masalah keuangan perusahaan
- b. Menyusun laporan keuangan perusahaan
- c. Melakukan verifikasi transaksi yang berkaitan dengan perusahaan.

### *4. Leader Programming*

Sebagai orang yang bertanggung jawab dalam pelaksanaan project perusahaan, seorang *leader programming* mempunyai tugas sebagai berikut :

- a. Melakukan pengarahan dalam sebuah *team project* yang mengerjakan *project* perusahaan
- b. Melakukan pengecekan kembali *project project* yang sudah dikerjakan sebelum diberikan kepada *client.*
- c. Melakukan *meeeting* dengan *client* agar hal yang diinginkan *client*  dapat diterapkan dalam *project* yang dikerjakan
- *5. UI/UX Designer*

Sebagai orang yang bertanggung jawab dalam membuat *design project,* seorang *ui/ux designer* mempunyai tugas sebagai berikut :

- a. Merancang tampilan project, baik dalam bentuk website maupun aplikasi.
- b. Memastikan *design interface* dan *experience project* memuaskan bagi *user*.

#### *6. Front End Developer*

Sebagai orang yang bertanggung jawab dalam komposisi tampilan *project,*  seorang *front end developer* mempunyai tugas sebagai berikut :

- a. Mengubah rancangan yang diberikan oleh UI/UX Designer menjadi product jadi, baik dalam bentuk website maupun aplikasi.
- b. Memastikan tampilan product yang dibuat dapat berjalan dengan baik dan maksimal.
- *7. Back End Developer*

Sebagai orang yang bertanggung jawab dalam membuat alur kerja sebuah project, seorang back end developer mempunyai tugas sebagai :

- a. Membuat database dari project yang yang diberikan.
- b. Membuat rancangan UML dari project yang diberikan, hal ini diperlukan untuk memudahkan dalam pembuatan database
- c. Memastikan sistem program yang dibuat dapat berjalan dengan baik tanpa adanya error dan bug.

#### <span id="page-16-0"></span>**2.4 Ruang Lingkup PT. NST Batam**

PT Nusantara Skuad Teknologi sendiri menawarkan jasa yang berkhususkan pada bidang *technology development software*. Pada saat ini PT Nusantara Skuad Teknologi telah memperluas jangkauan pemasaran mulai dari Batam dan seluruh Indonesia dan nantinya akan memperluas di pasar *ASEAN*, khususnya Singapura. Perusahaan ini akan mulai memperluas jangkauan pemasarannya lebih jauh lagi pada masa yang akan datang.

Berikut adalah daftar dari jasa yang ditawarkan oleh PT Nusantara Skuad Teknologi :

*1. Desktop Apps Development*

*Desktop Apps Development* merupakan jasa yang ditawarkan dari PT Nusantara Skuad Teknologi untuk membangun sebuah sistem menggunakan teknologi *visual studio C#*, baik berbasis *desktop* maupun *website*.

*2. Web Apps Development*

*Web Apps Development* merupakan jasa yang ditawarkan dari PT Nusantara Skuad Teknologi untuk membuat sebuah sistem berbasis *website* dengan menggunakan *PHP* dan teknologi *framework*.

*3. Mobile Apps Development*

*Mobile Apps Development* merupakan jasa yang ditawarkan dari PT Nusantara Skuad Teknologi untuk membuat sistem aplikasi menggunakan teknologi berbasis *Android* atau *iOS*.

*4. New Technology Startup*

*New Technology Startup* merupakan jasa yang ditawarkan dari PT Nusantara Skuad Teknologi untuk membuat sebuah sistem untuk sebuah perusahaan dengan berbasis teknologi.

#### **BAB III**

#### **BIDANG PEKERJAAN SELAMA KERJA PRAKTER**

#### <span id="page-18-1"></span><span id="page-18-0"></span>**3.1 Spesifikasi Tugas yang di Lasaksanakan**

Adapun tugas yang dikerjakan selama melayani Kerja Praktek di PT. Nusantara Skuad Teknologi antara lain :

3.1.1. Membuat Design Aplikasi Rental Mobil menggunakan Figma

Tugas pertama yang saya kerjakan saat kerja praktek di PT, NST yaitu di minta untuk mendisign Aplikasi Rental Mobil menggunakan Figma untuk bagian owner dan customer.

<span id="page-18-2"></span>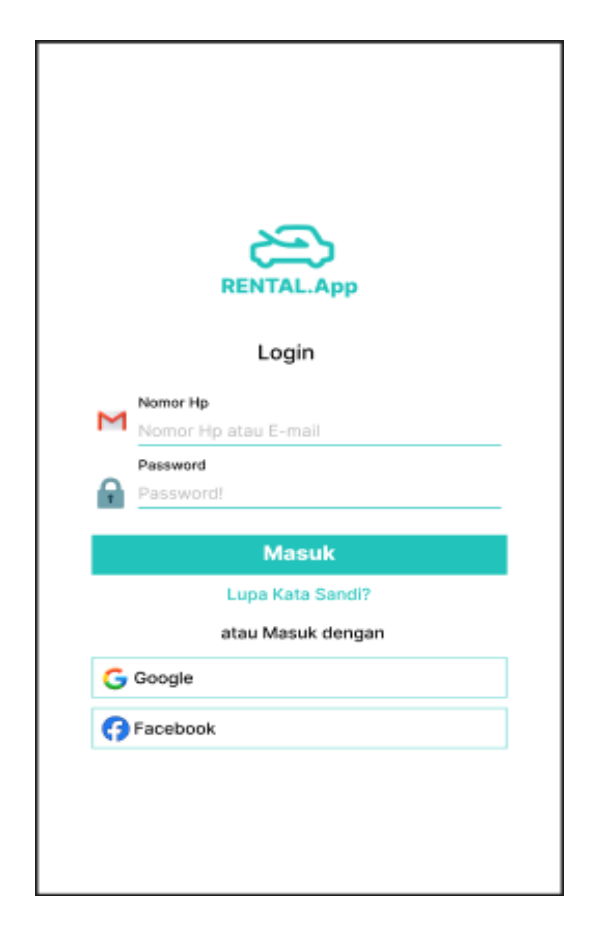

Gambar 3. 1 Halaman Login

Pada gambar 3.1 merupakan tampilan design login untuk aplikasi rental mobil, pada tampilan ini pengguna yang sudah mendaftar akun aplikasi rental mobil dapat melakukan login dengan memasukan nomor hp dan password. Bagi yang belom mendaftar akun bisa melakukan pendaftaran akun baru atau bisa menggunakan akun google atau facebook.

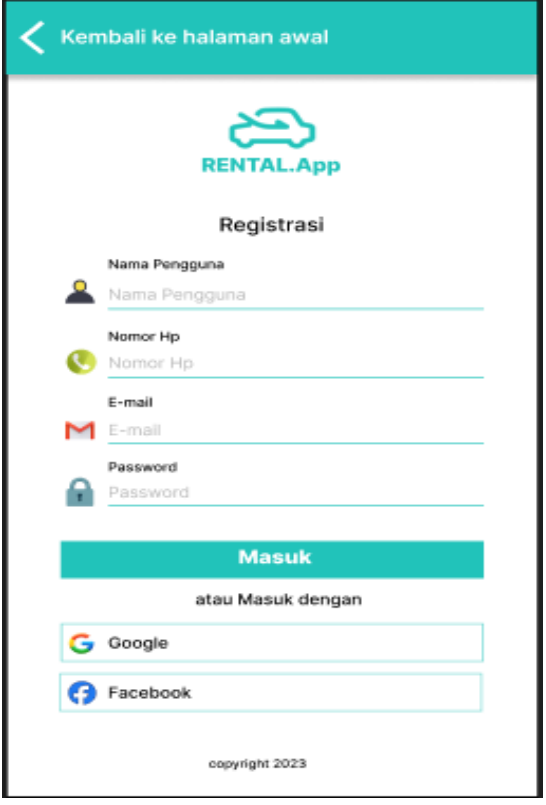

Gambar 3. 2 Halaman Registar

<span id="page-19-0"></span>Gambar 3.2 merupakan design halaman registar, untuk pengguna yang melakukan registar bisa menginput data sesuai sesuai yang diminta seperti menginput nama pengguna, nomor hp, email, password dan selanjutnya create akun/

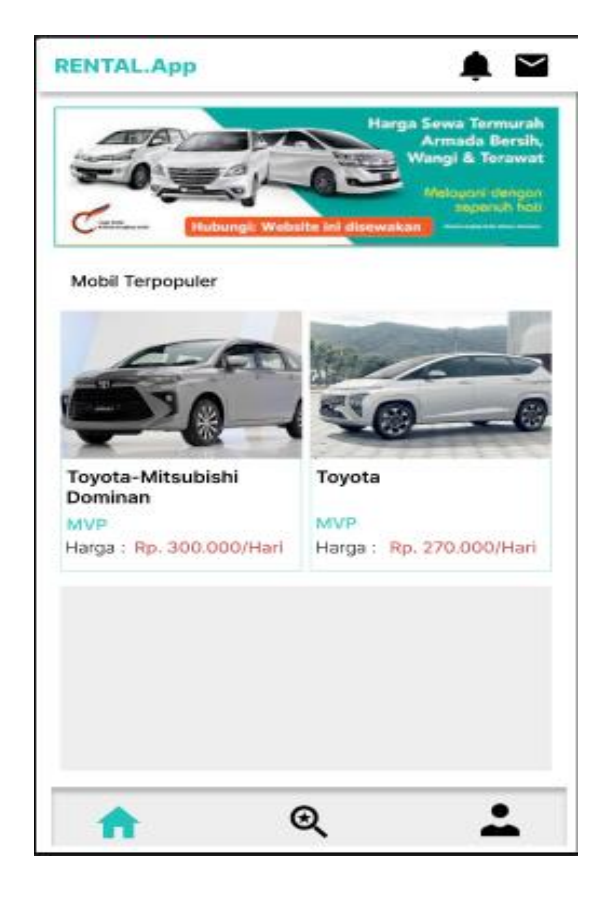

Gambar 3. 3 Halaman Home

<span id="page-20-0"></span>Gambar 3.3 merupakan design halaman home, pada halaman ini menampilkan informasi dan berbagai iklan mengenai rental mobil,

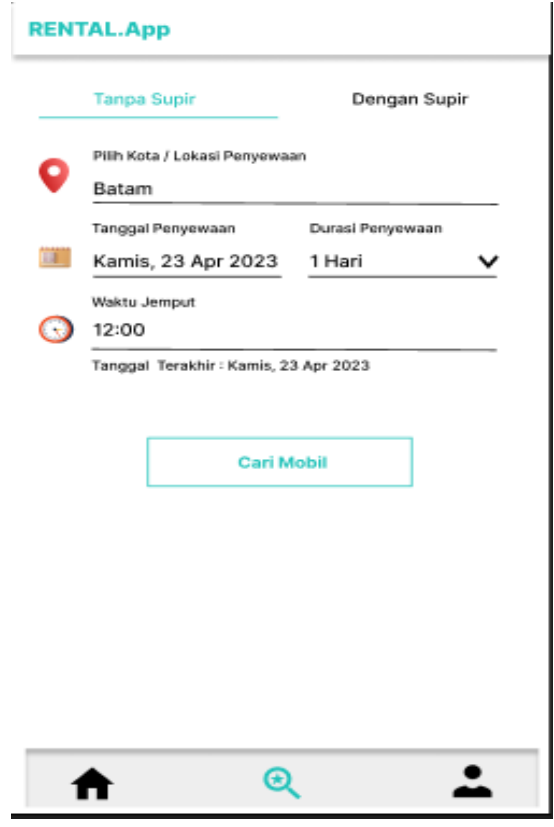

Gambar 3. 4 Halaman Pencarian

<span id="page-21-0"></span>Gambar 3.4 merupakan design halaman pecarian, untuk pengguna aplikasi rental mobil yang ingin menyewa mobil, pengguna dapat melakukan pencarian mobil dengan memilih lokasi, tanggal penyewaan, durasi penyewaan dan waktu penyewaan. Selanjutnya pengguna mengklik tombol cari mobil.

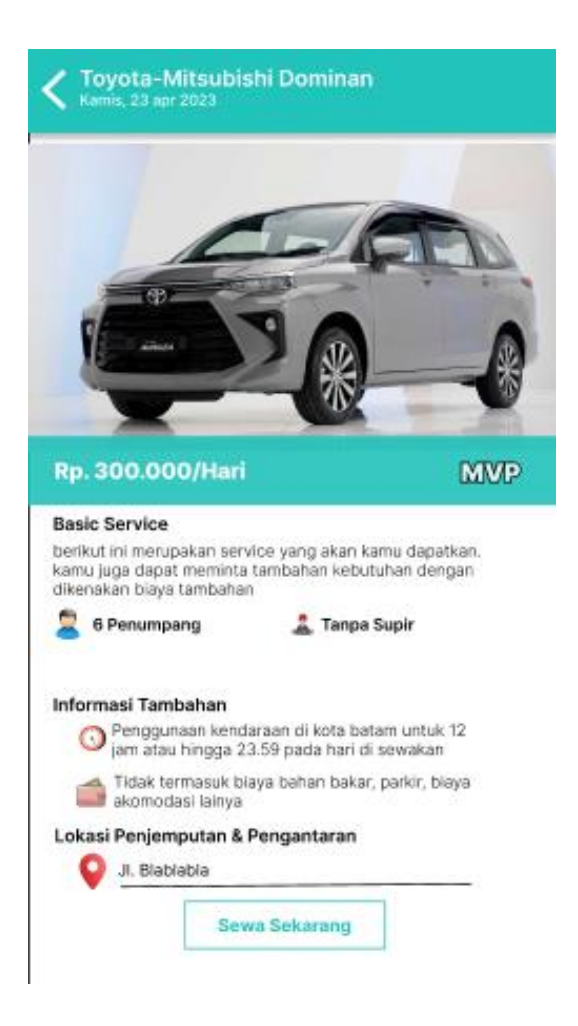

Gambar 3. 5 Halaman Sewa Mobil

<span id="page-22-0"></span>Gambar 3.5 merupakan design halaman rental atau melakukan penyewaan mobil, pada tampilan ini terdapat informasi mengenai mobil yang ingin di sewa.

#### *3.1.2.* Membuat Aplikasi Warehouse Management System

Membuat Aplikasi Mangament System dengan menggunakan Bahasa pemograman *JavaScript*, sebelum melakukan pembuatan aplikasi ini, saya terlebih dahulu mempelajari bagaimana membuat Aplikasi menggunakan Bahasa pemograman *JavaScript*. Setelah mempelajari Bahasa pemogramman *JavaScrip*,saya melajutkan pembuatan Aplikasi *warehouse management*  *system* yang di mulai dengan pembuatan design aplikasi, setelah itu melakukan pengkodingan Aplikasi.

#### <span id="page-23-0"></span>**3.2 Target yang di Harapkan**

Setelah melaksanakan Kerja Praktek di PT. Nusantara Skuad Teknologi Batam, target yang diharapkan tercapai yaitu sebagai berikut :

- 1. Mengenali dan Mepelajari cara keja di PT. Nusantara Skuad Teknologi Batam
- 2. Menambah pengalaman di dunia kerja dan bisa belajar bagaimana etika yang baik di perusahaan.
- 3. Memahami tugas dan *project* yang diberikan seperti, pembuatan ui/ux design aplikasi yang menarik dan pembuatan aplikasi yang menggunakan bahasa pemograman *JavaSript*.

### <span id="page-23-1"></span>**3.3 Perangkat Lunak/Perangkat Keras yang digunakan**

Perangkat yang sering digunakan selama melakukan kegiatan Kerja Praktek anatara lain :

1. Perangkat Lunak *(software)*

Dalam proses melakukan kegiatan Kerja Praktek, Penulis banyak menggunakan perangkat lunak yang membantu dalam proses pembuatan *project* maupun laporan Kerja Praktek. Adapun beberapa perangkat lunak atau software yang digunakan oleh penulis dalam melaksanakan tugas selama Kerja Praktek di PT. Nusantara Skuad Teknologi Batam adalah sebagai berikut :

a. Microsoft Word

Microsoft Word merupakan perangkat lunak pengolah kata (word processor) andalan Microsoft. Aplikasi ini membantu dalam pembuatan artikel dan tugas lainnya pada saat Kerja Praktek.

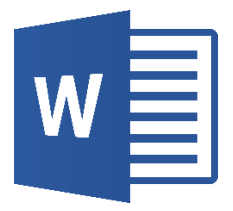

Gambar 3. 6 Logo Word 2013

<span id="page-24-0"></span>b. Figma

Figma merupakan perangkat lunak yang digunakan untuk membuat ui/ux design Aplikasi pada Project Kerja Praktek

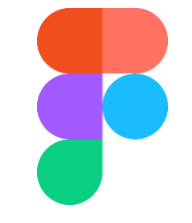

Gambar 3. 7 Logo Figma

<span id="page-24-1"></span>c. Visual Studio Code

<span id="page-24-2"></span>Visual Studio Code merupakan salah satu teks editor yang digunakan untuk menulis sourcode yang berjalan pada system operasi windows, Editor ini digunakan dalam membuat project aplikasi waiters pada saat Kerja Praktek.

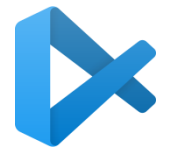

Gambar 3. 8 Logo Visual Studio Code

d. JavaScript

JavaScript merupakan bahasa pemogramman yang di gunakan dalam pembuatan aplikasi pada project Kerja Praktek

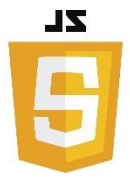

Gambar 3. 9 Logo JavaScript

<span id="page-25-0"></span>e. Xampp

Xampp adalah sebuah software yang mendukung banyak sistem operasi dan digunakan sebagai software yang mampu berdiri sendiri ( Localhost). Xampp terdiri atas Apache HTTP Serve, Mysql Database, dan penerjemah bahasa pemrograman PHP dan Perl. Tentunya Software ini sangat membantu dalam proses pembuatan Aplikasi Warehouse Managament System berbasis Web.

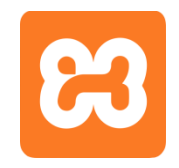

Gambar 3. 10 Logo Xampp

- <span id="page-25-1"></span>2. Perangkat Keras *(Hardware)*
	- a. Laptop

<span id="page-25-2"></span>Laptop adalah perangkat keras yang digunakan untuk membuat project, Laporan, dan penunjang kerja lainnya pada saat melaksanakan kegiatan Kerja Praktek.

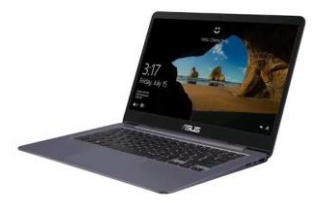

Gambar 3. 11 Laptop

#### <span id="page-26-0"></span>**3.4 Data-data yang diperlukan**

Data yang diperlukan untuk penunjang pelaksanaan Kerja Praktek diantaranya adalah:

- 1. Data-data yang diperlukan dalam membangun *project* kerja praktek yaitu dibutuhkan referensi untuk mempelajari bagaimana cara membuat Aplikasi menggunakan Bahasa pemogramman *JavaScript*.
- 3.2. Dokumen-dokumen yang dihasilkan

Dokumen yang dihasilkan dalam tugas selama Kerja Praktek adalah:

- 1. Design *Figma* Aplikasi Rental Mobil
- 2. Aplikasi *Warehouse Management System*
- 3. Laporan pengerjaan *project*
- 3.3. Kendala yang dihadapi pada saat kegiatan

Adapun kendala yang dihadapi pada saat kegiatan Kerja Praktek antara lain:

1. Kurangnya pemahaman dalam membangun aplikasi yang menggunakan bahasa Pemograman *JavaScript*, sehingga banyak terjadi error dalam pengkodean Aplikasi dan sulit mengatasinya.

#### <span id="page-26-1"></span>**3.5 Hal yang di anggap perlu**

Adapun hal-hal yang dianggap perlu adalah:

- 1. Perlunya kemampuan diri untuk bisa beradaptasi di lingkungan perusahaan dengan baik.
- 2. Memahami pekerjaan yang diberikan oleh pihak perusahaan sehingga pekerjaan dapat diselesaikan dengan baik dan benar.
- 3. Perlunya belajar dari berbagai referensi mengenai *Framework*

#### **BAB IV**

#### <span id="page-27-0"></span>**PEMBUATAN APLIKASI WAREHOUSE MANAGEMENT SYSTEM**

#### <span id="page-27-2"></span><span id="page-27-1"></span>**4.1 Metodologi**

4.1.1 Prosedur Pembuatan Sistem/Alat/Solusi

Pembuatan system menggunakan beberapa software dan tahapan, adapun software yang digunakan sepeti *react* JS sebagai *Library*. Bahasa pemmograman *JavaScipt, Bootsrap* dan *software editor Visual Studio Code.*  Sedangkan tahapan pembuatan sebagai berikut :

- 1. Tahapan pertama dalam pembuatan sistem ini adalah pengumpulan data, seperti mencari referensi dalam pembuatan sistem ini, yang menggunakan *React* JS, selanjutnya menentukan fitur dan fungsi apa saja yang perlu digunakan pada sistem ini.
- 2. Tahapan kedua yaitu pembuatan design *user interface*.
- 3. Tahapan ketiga yaitu melakukan pengkodingan sistem aplikasi dengan menggunakan *React JS*.

#### <span id="page-27-3"></span>4.1.2 Metode Pengumpulan Data

Dalam pembuatan sstem ini diperlukan teknik yang akan digunaka dalam pengumpulan data yaitu dengan cara mencari referensi yang berkaitan dengan sistem yang akan dibangun. Referensi ini digunakan sebagai panduan dalam membangun sistem, dan juga menentukan fungsi-fungsi dan fitur-fitur apa saja yang akan diterapkan pada sistem ini.

#### <span id="page-27-4"></span>4.1.3 Proses Perancangan

Pada proses perancangan, penulis melakukan perancangan antarmuka aplikasi warehouse management system PT. NST batam.

<span id="page-28-0"></span>4.1.4 Tahapan dan Jadwal Pelaksanaan

Adapun jadwal pelaksanaan yang dilakukan selama pembuatan aplikasi *Warehouse Management System* ini dapat dilihat pada tabel berikut.

#### Tabel 4.1 jadwal Kagiatan

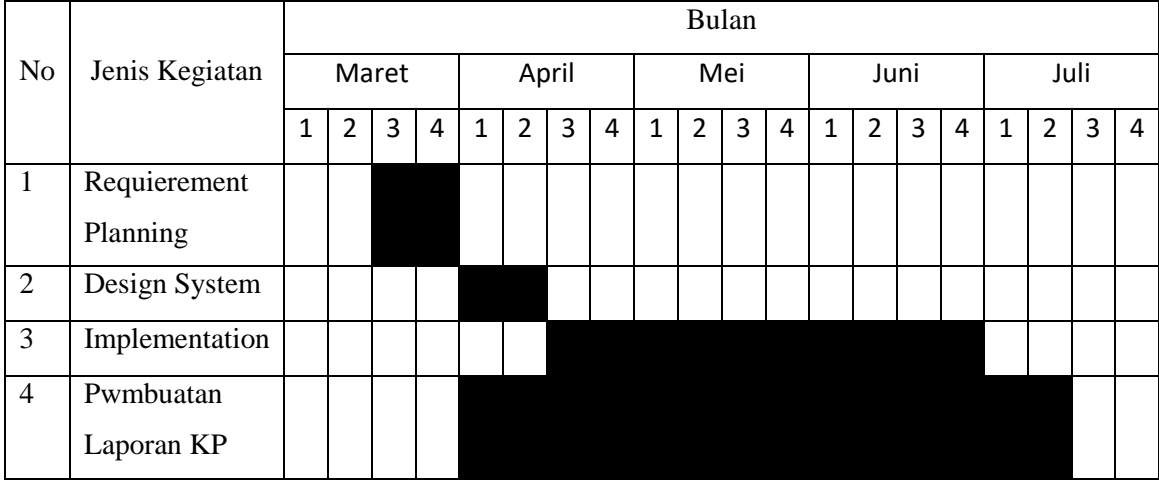

#### <span id="page-28-2"></span><span id="page-28-1"></span>**4.2 Perancangan dan implementasi**

#### 4.2.1 Analisis Data

Tahap analisis data merupakan tahapan yang bertujuan untuk menentukan fungsi dan fitur apa saja yang diperlukan pada aplikasi Warehouse Management System.

#### <span id="page-29-0"></span>4.2.2 Rancangan Sistem/Alat/Solusi

1. Halaman Login

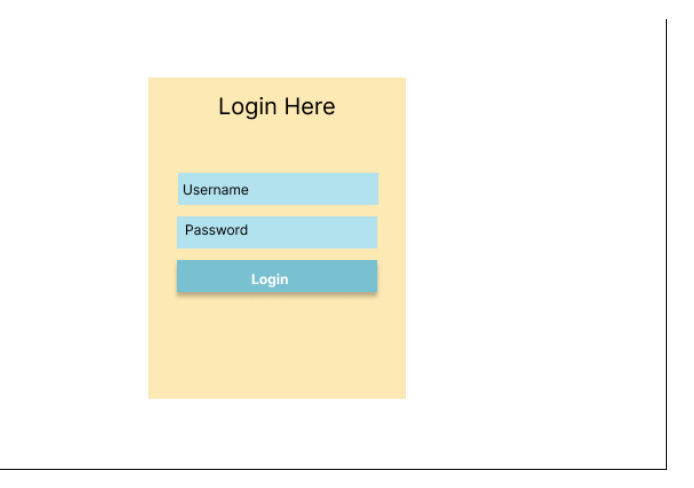

Gambar 4. 1 Design Halaman Login

<span id="page-29-1"></span>Pada gambar 4.1 merupakan design tampilan halaman login, pada halaman login user atau pengguna yaitu admin diminta untuk mengisi username dan password untuk login ke halaman berikutnya.

2. Halaman Home

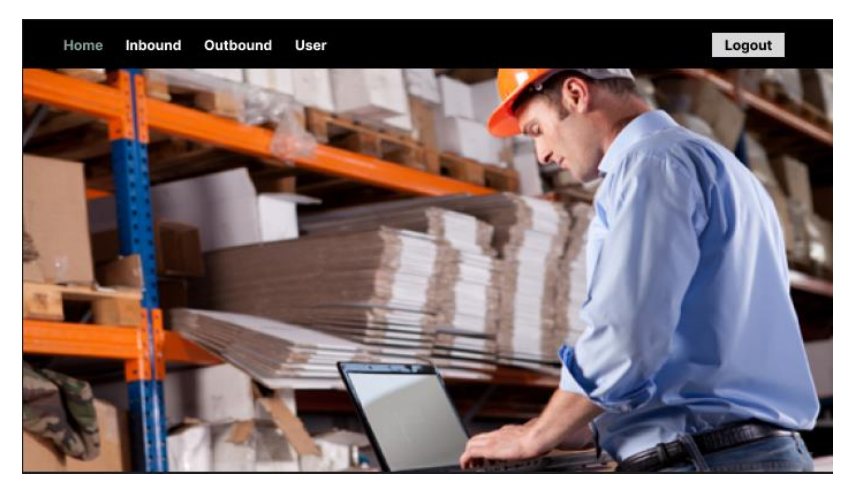

Gambar 4. 2 Design Halaman Home

<span id="page-29-2"></span>Pada gambar 4.2 merupakan design tampilan halaman home, dimana pada halaman ini terdapat berberapa fitur seperti *inbound, outbound, user,*  dan fungsi *Logout.*

#### 3. Halaman Inbound

| Home |                | Inbound Outbound | User            |                                                                                                    |         | Logout |  |
|------|----------------|------------------|-----------------|----------------------------------------------------------------------------------------------------|---------|--------|--|
|      | <b>ADD NEW</b> |                  |                 |                                                                                                    |         |        |  |
|      | No             | Kode Barang      | <b>Quantity</b> | Tally                                                                                                   | Remarks | Action |  |
|      | 1              | lant1            | $\mathbf{1}$    | $\mathbf{2}$                                                                                            | dd      | 00     |  |
|      | $\bar{2}$      | code1            | $\bar{2}$       | $\mathfrak{I}% _{T}=\mathfrak{I}_{T}\!\left( a,b\right) ,\ \mathfrak{I}_{T}=C_{T}\!\left( a,b\right) ,$ | mammam  | 00     |  |
|      |                |                  |                 |                                                                                                    |         |        |  |
|      |                |                  |                 |                                                                                                    |         |        |  |
|      |                |                  |                 |                                                                                                    |         |        |  |
|      |                |                  |                 |                                                                                                    |         |        |  |
|      |                |                  |                 |                                                                                                    |         |        |  |

Gambar 4. 3 Halaman Inbound

<span id="page-30-0"></span>Pada gambar di atas merupakan design halaman data barang yang masuk, terdapat fitur "*addnew*" atau fitur yang berfungsi untuk menambah data baru barang yang masuk. Pada tampilan ini juga terdapat daftar tabel barang masuk yang telah diinput.

4. Halaman Addmew Inbound

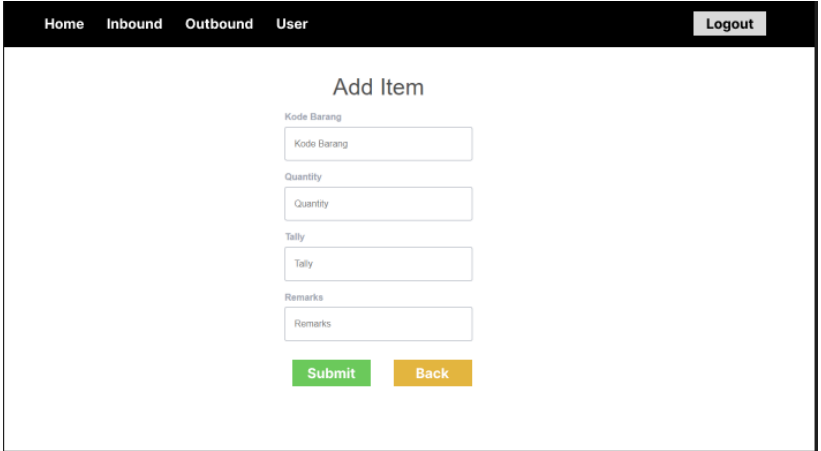

Gambar 4. 4 Design Halaman Addnew Inbound

<span id="page-30-1"></span>Pada gambar 4.4 merupakan design tampilan "*addnew",* pada halaman ini menampilkan form input barang masuk.

#### 5. Halaman Outbound

| Home | Inbound | Outbound     | User         |                   |                        | Logout |
|------|---------|--------------|--------------|-------------------|------------------------|--------|
|      | ADD NEW |              |              |                   |                        |        |
|      | No      | No Container |              | No Delivery Order | <b>Status</b>          | Action |
|      | 1       | cce          | $\mathbf{f}$ |                   | <b>D</b> <i>terima</i> |        |
|      |         |              |              |                   |                        |        |
|      |         |              |              |                   |                        |        |
|      |         |              |              |                   |                        |        |
|      |         |              |              |                   |                        |        |
|      |         |              |              |                   |                        |        |
|      |         |              |              |                   |                        |        |

Gambar 4. 5 Design Halaman Outbound

<span id="page-31-0"></span>Pada gambar 4.5 merupakan halaman *outbound* atau halaman barang yang keluar. Pada halaman ini juga terdapat fitur "*addnew"* yang berfungsi untuk menambah catatan barang yang keluar.

6. Halaman Addnew Outbound

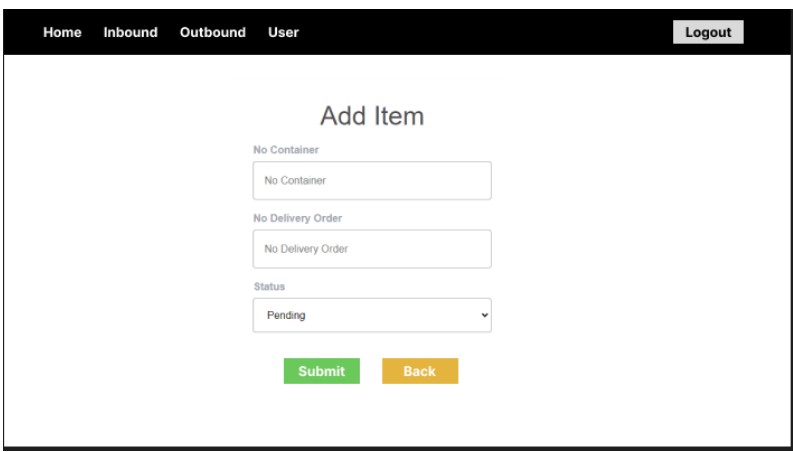

<span id="page-31-1"></span>Gambar 4. 6 Design Halaman Add Outbound

#### 7. Halaman User

| Home<br>Inbound       | Outbound User      |           |              | Logout |
|-----------------------|--------------------|-----------|--------------|--------|
| ADD NEW               |                    |           |              |        |
| No                    | Email<br>Username  | Password  | Role         | Action |
| $\mathbf{1}$<br>admin | erdamly1@gmail.com | admin1234 | <b>ADMIN</b> |        |
|                       |                    |           |              |        |
|                       |                    |           |              |        |
|                       |                    |           |              |        |
|                       |                    |           |              |        |
|                       |                    |           |              |        |
|                       |                    |           |              |        |

Gambar 4. 7 Design halaman User

<span id="page-32-1"></span>Gambar di atas merupakan halaman *user,* terlihat pada halaman ini menampil, pengguna yang bisa login ke aplikasi ini. Pada halaman ini terdapat fitur addnew berfungasi untuk menambah pengguna baru.

## <span id="page-32-0"></span>4.2.3 Implementasi Aplikasi

1. Halaman Login

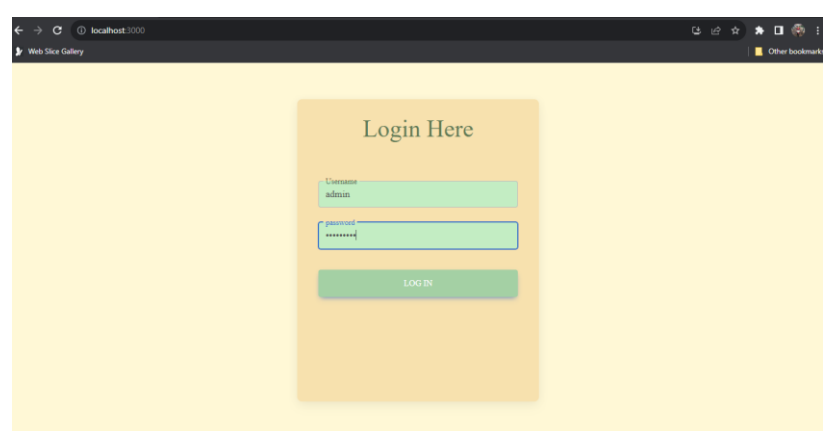

Gambar 4. 8 Tampilan Halaman Login

<span id="page-32-2"></span>Pada gambar di atas, merupakan tampilan halaman login, pada halaman login user atau pengguna yaitu admin diminta untuk mengisi username dan password untuk login ke halaman berikutnya

#### 2. Halaman home

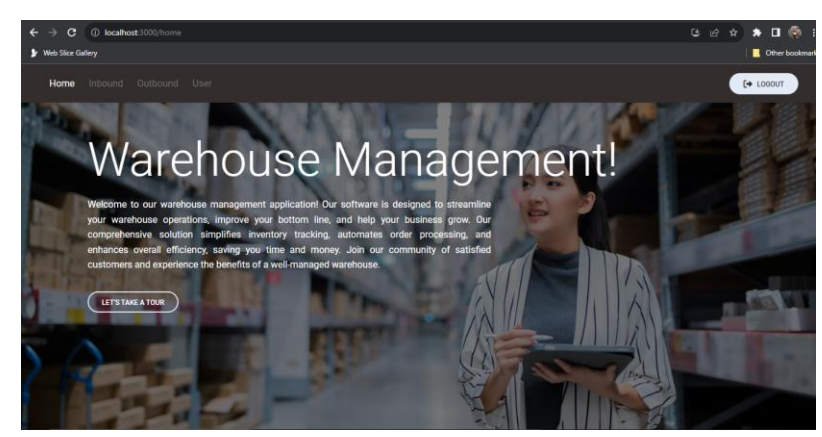

Gambar 4. 9 Tampilan Halaman Home

<span id="page-33-0"></span>Pada gambar di atas merupakan tampilan halaman home, dimana pada halaman ini terdapat berberapa fitur seperti *inbound, outbound, user,* dan fungsi *Logout.*

3. Halaman Inbound

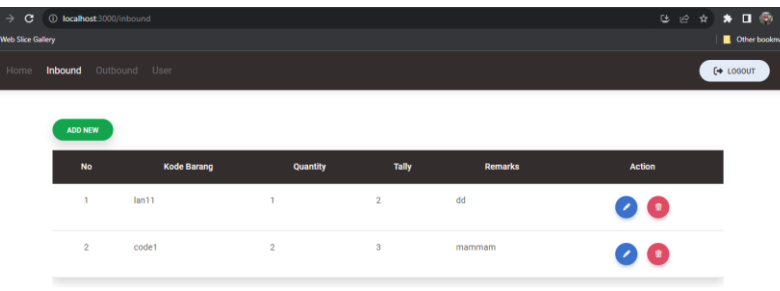

Gambar 4. 10 Tampilan Halaman Inbound

<span id="page-33-1"></span>Pada gambar di atas merupakan halam data barang yang masuk, terdapat fitur "*addnew*" atau fitur yang berfungsi untuk menambah data baru barang yang masuk. Pada tampilan ini juga terdapat daftar tabel barang masuk yang telah diinput.

#### 4. Tampilan *User*

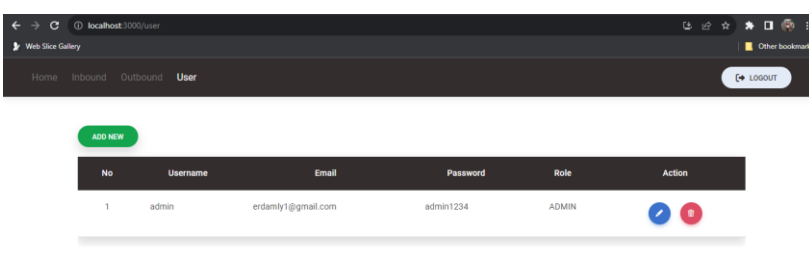

Gambar 4. 11 Tampilan Halaman User

<span id="page-34-0"></span>Gambar di atas merupakan halaman *user,* terlihat pada halaman ini menampil, pengguna yang bisa login ke aplikasi ini. Pada halaman ini terdapat fitur addnew berfungasi untuk menambah pengguna baru.

5. Tampilan *Addnew Inbound*

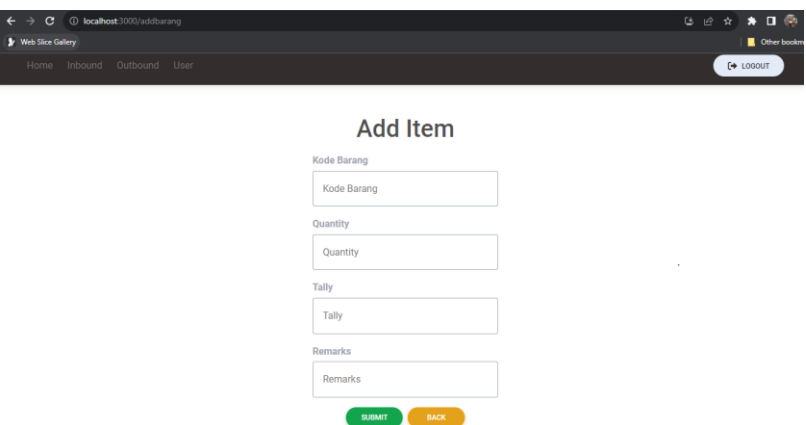

Gambar 4. 12 Tampilan Halaman Addnew Inbound

<span id="page-34-1"></span>Pada gambar di atas merupakan tampilan "*addnew",* pada halaman ini menampilkan form input barang masuk.

#### 6. Tampilan *Out Bound*

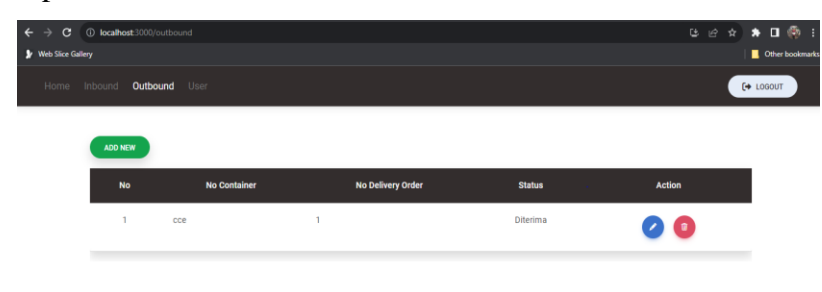

Gambar 4. 13 Tampilan Halaman OutBound

<span id="page-35-0"></span>Pada gambar di atas merupakan halaman *outbound* atau halaman barang yang keluar. Pada halaman ini juga terdapat fitur "*addnew"*  yang berfungsi untuk menambah catatan barang yang keluar.

7. Tampilan Addnew Outbound

 $\frac{1}{2}$ 

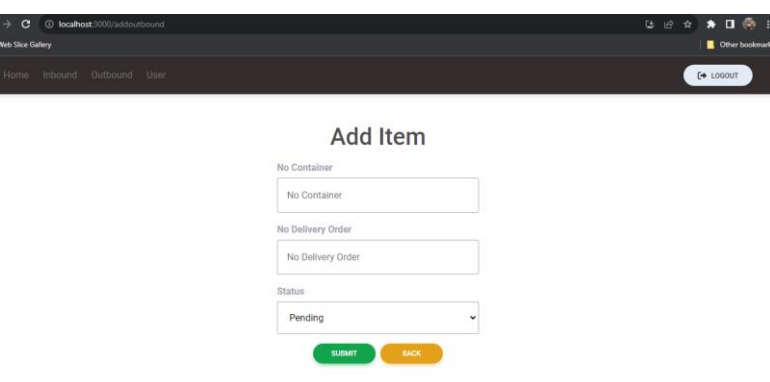

Gambar 4. 14 Tampilan Halaman Addnew Outbound

<span id="page-35-1"></span>Pada gambar di atas merupakan tampilan "*addnew",* pada halaman ini menampilkan form input barang keluar.

### <span id="page-36-0"></span>4.2.4 Dampak Implementasi Aplikasi

Kerja Praktek ini dilaksanakan lebih kurang 4 bulan di PT. Nusantara Skuad Teknologi Batam. adapun dampak implementasi aplikasi ini bagi diri sendiri adalah dapat menerapkan pengetahuan serta mempelajari Bahasa pemogramman javascript

#### **BAB V PENUTUP**

#### <span id="page-37-1"></span><span id="page-37-0"></span>**5.1 Kesimpulan**

Kesimpulan dari Kerja Praktek ini adalah penulis banyak mempelajari hal baru yang belum didapatkan atau belom mendalami sebelumnya diperkuliahan tentang mempelajari bahasa pemogramman React JS atau JavaScript dan juga bisa berkerjasama dengan tim untuk bekerja dengan giat supaya bisa menghasilkan produk yang berguna bagi perusahaan.

#### <span id="page-37-2"></span>**5.2 Saran**

Adapun saran yang diberikan penulis kepada mitra tempat pelaksanaan kerja praktek agar adanya kegiatan bulanan tiap karyawan dan peserta magang agar terjalinnya silahturahmi. Dan adapaun saran penulis untuk adik tingkat yang akan melaksanakan kerja praktek (KP). Penulis menyarankan PT. Nusantara Skuad Teknologi Batam, Karena Perusahaan ini bergerak di bidang Software.

#### **DAFTAR PUSTAKA**

- <span id="page-38-0"></span>Politeknik Negeri Bengkalis, 2017, Buku Panduan Kerja Praktek (KP) Mahasiswa Politeknik Negeri Bengkalis-Riau
- Wiyono, D. S., Permana, R., & Pribadi, S. (2011). Perancangan Aplikasi Warehouse Management System Berbasis Web Services sebagai Media E-Learning dalam Studi Logistik. *Rekayasa*, *4*(1), 54-60.
- Nursaid, F. F., Brata, A. H., & Kharisma, A. P. (2020). Pengembangan Sistem Informasi Pengelolaan Persediaan Barang Dengan ReactJS Dan React Native Menggunakan Prototype (Studi Kasus: Toko Uda Fajri). *Jurnal Pengembangan Teknologi Informasi dan Ilmu Komputer*, *4*(1), 46-55.
- Suharyanti, C. (2015). Pengaruh Proses Pembelajaran dan Program Kerja Praktek Terhadap Pengembangan Soft Skills Mahasiswa. *Jurnal Pendidikan Administrasi Perkantoran Universitas Sebelas Maret*, *4*(1), 118291.

#### **LAMPIRAN**

## <span id="page-39-0"></span>Lampiran 1 Surat Ketengan Selasai Magang

#### **SURAT KETERANGAN**

Yang bertanda tangan di bawah ini menerangkan bahwa:

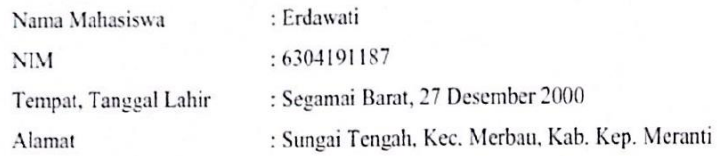

Bahwa nama tersebut adalah benar Mahasiswa dari Program Studi Rekayasa Perangkat LunakJurusan Teknik Informatika Politeknik Negeri Bengaklis, telah selesai melaksanakan "Magang" selama 4 (empat) bulan terhitung dari tanggal 20 Maret 2023 s.d 22 Juli 2023 di Pt. Nusantara Skuad Teknologi Batam.

Juli 2023 Batany BATAM / Dreet PT. Nusantaro<br>Skuod Teknologi MAN GIOVANI, S.T

# Lampiran 2 Absensi

# Absensi Kerja Praktek

# PT. NST BATAM

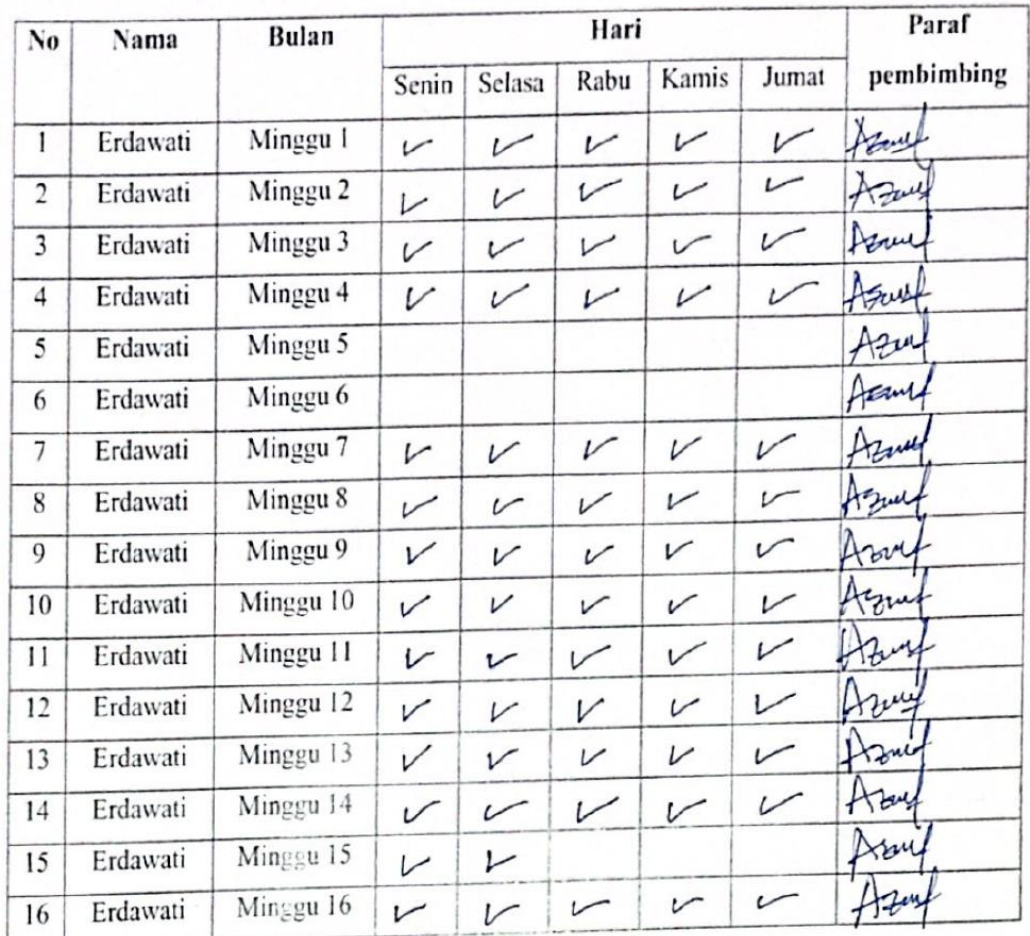

Mengetahui

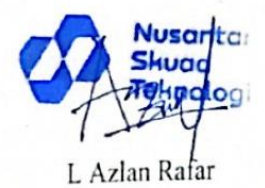

Lampiran 3 Log Kegiantan Kerja Praktek

1. Membuat design Aplikasi Rental Mobil Bagian Customer

Berikut ini adalah pekerjaan pertama pada saat melaksanakan kerja praktek pada PT. NST Batam, Membuat Design User Interface Aplikasi rental Mobil, Untuk bagian pengguna aplikasi Customer dengan memnggunakan Figma.

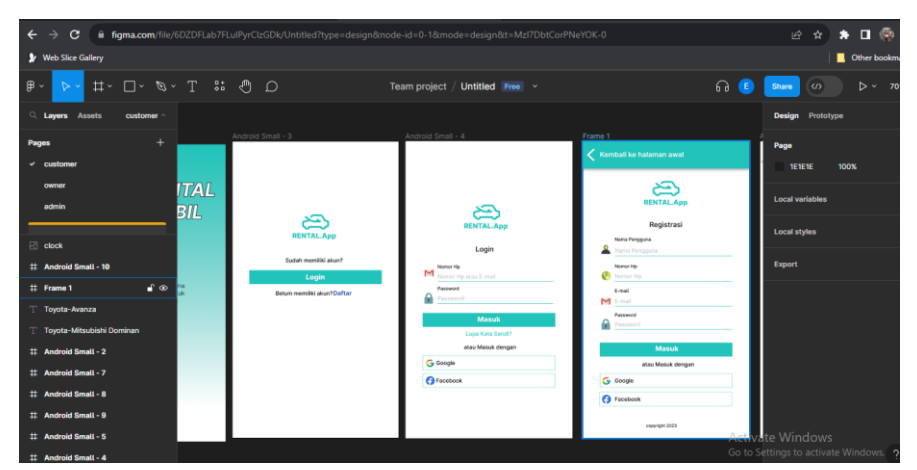

2. Membuat design Aplikasi Rental Mobil Bagian Owner

Berikut adalah gambaran pekerjaan, melakukan design user interface aplikasi rental mobil untuk bagian owner.

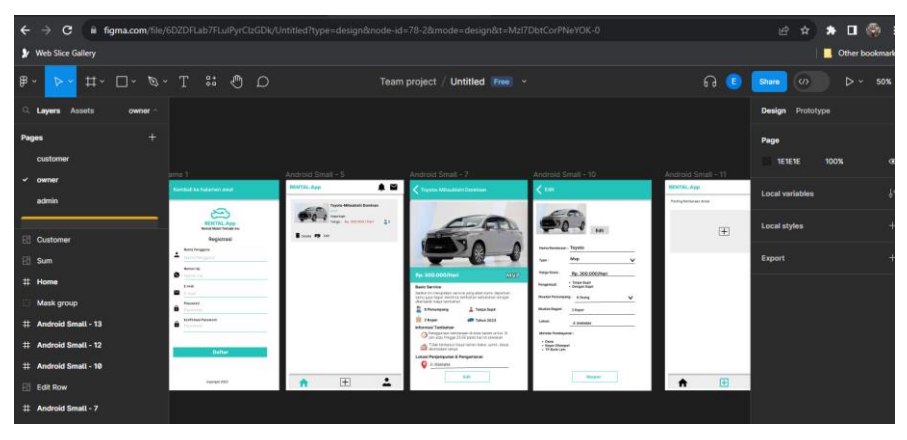

3. Membuat design Aplikasi Warehouse Management System

Berikut adalah pekerjaan membuat design user interface aplikasi warehouse management system menggunakan figma.

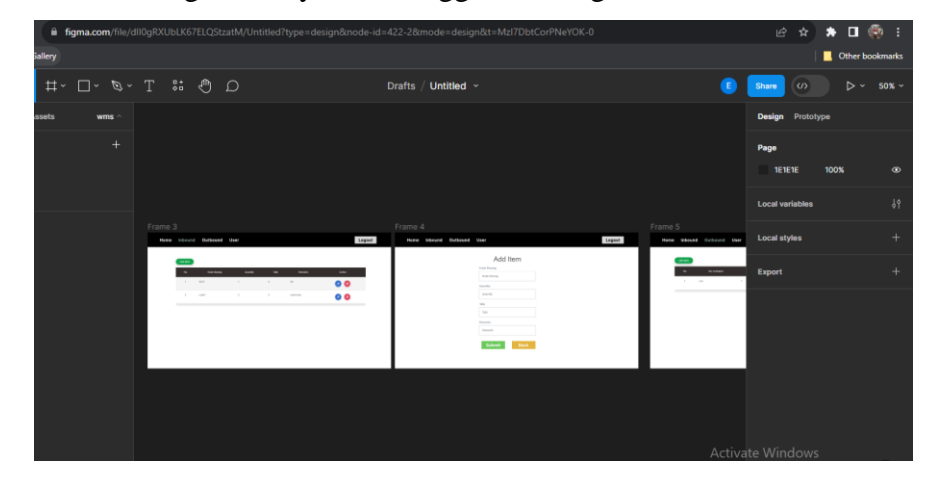

4. Melakukan Pengkodingan Untuk Aplikasi Warehouse Management System Berikut merupakan pekerjaan dalam melakukan pengkodingan aplikasi warehosu managemnet system, dengan menggunakan library react js dan visual studio code sebagai text editor dalam melakukan pengkodingan

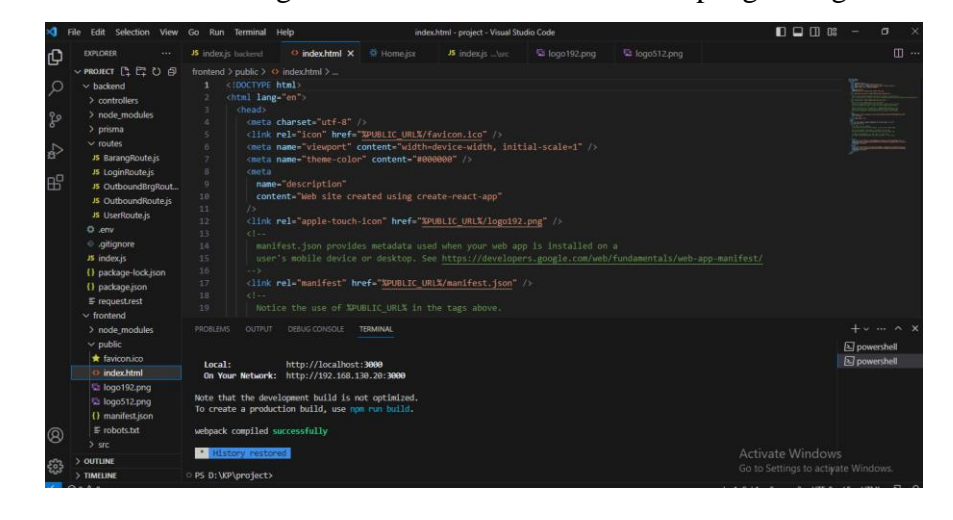

Lampiran 4 Form Penilaian Magang

# PENILAIAN DARI PERUSAHAN PERUSAHAN KERJA PRAKTEK PT, NST BATAM

![](_page_43_Picture_25.jpeg)

![](_page_43_Picture_26.jpeg)

Batamt, 22 Juli 2023

L Azlan Řafar